Deahorse Bioscience

平成 26 年 6 月吉日

Seahorse Bioscience 社製 細胞外フラックスアナライザー用ソフトウェア XFe Wave 2.1 Release Note (Desktop 用) 【リリースノート】

## 【イントロダクション】

本リリースにより、Seahorse XFe細胞外フラックスアナライザーにおける、「Wave Desktop」のアッセイのデザインと解 析の機能を更新します。インストールの方法については、Read Me: Wave2.1 のインストール手順(デスクトップ)をご 参照ください。同時に、機器とソフトウェアの詳細な解説書「XFe Analyzer Manual」と「Wave User's Guide」をご参照 ください。

### 【XF Stress Test Report Generators】

本リリースには「XF Stress Test Report Generators」が含まれます。これ らは Microsoft Excel の 2007 以降に互換性のある、マクロ対応ワークブッ クです。これらは Wave のデータをエクセルで出力します。「Wave Desktop」のインストールの間、次のウィンドウが現れます。「XF Stress Test Report Generators」をインストールしない場合は、Next ボタンをクリッ クする前にチェックボックスのチェックを外してください。そうでない場 合、「Wave Desktop」の更新に続いて「XF Stress Test Report Generators」 のインストールがすぐに始まります。

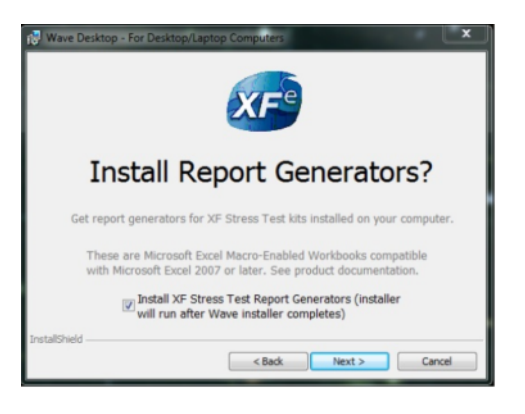

# 【本リリースでの修正点】

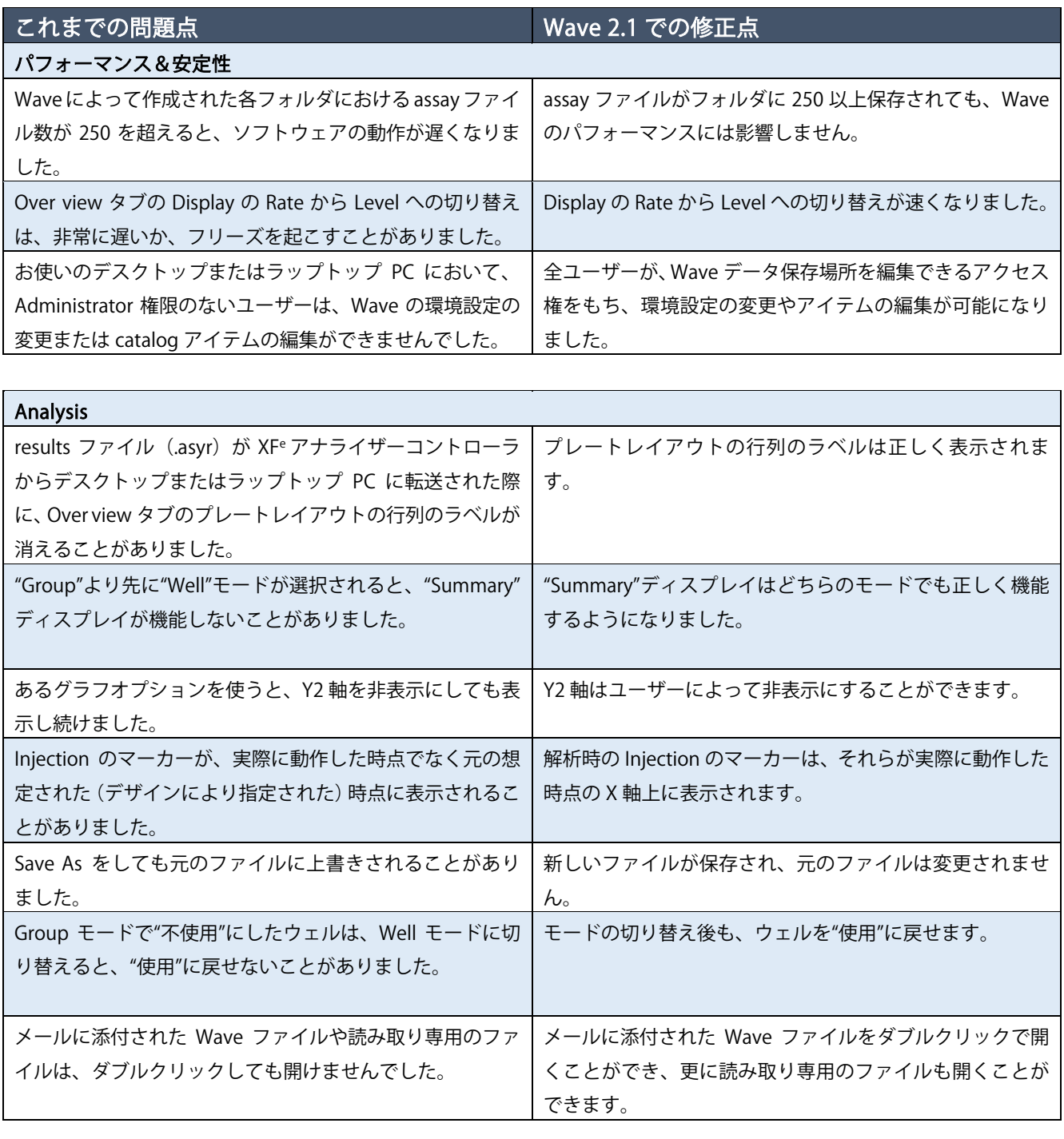

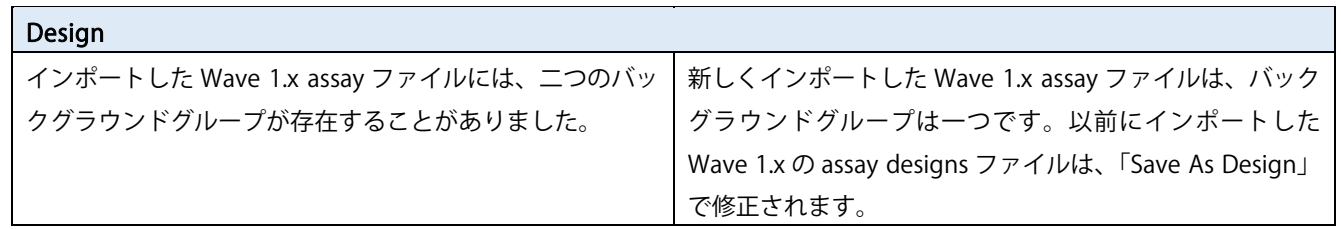

### 【既知のバグ】

### Installation (Windows XP の PC で Wave 1.x から Wave 2.x ヘアップグレードする際)

Windows XP の OS では、システムの制限により、Wave 1.x で作成された results ファイル (.asy) を Wave 2.x 版 (.asyr) に変換できません(=ファイルが無くなってしまいます)。

 アップグレードを開始する前に、保持したい results ファイルを別の場所に転送(Export)してください。assay designs については、このバグによる影響はありません。

### Design

- wait、mix、measure の各コマンドの最大時間が 59 分 59 秒です。
- Assay Conditions では、複数の条件に同じ名前を設定可能なため注意が必要です(例: Media 2 という名前の条件が 複数存在可能)。デフォルトの名前を用いる場合、先に追加した条件を削除した後に、再び条件を追加すると、既存 の名前の条件が追加されてしまいます。
- catalog 内の Name では次の記号は使えません。 \*? | \/ " :>< catalog 内の他の項目では使えます。
- catalog に保存されているアイテムの名前は変更できません。変更し保存すると、元のアイテムの下に新しいアイテ ムが作成されます。

#### Analysis

- Overview 画面:Wave 1.x(.asy)や XF Software(.xfd)で作られたデータファイルの Injection のマーカーは、Injection が行われたと推定される時刻で X 軸に描かれ(プロトコルに基づいて)、実際の Injection 時刻と一致しないことが あります。
- Overview 画面: グラフの Options における Y 軸の最小・最大値の設定は、パラメータ (例: Y1、Rate など)の変 更を行うと再計算され、パラメータを元に戻しても、前に設定した最小・最大の値には戻りません。
- Overview 画面:グラフの Options で Interval と Thickness を調整すると、線グラフと棒グラフの両方に適用されま す。
- Group Details でバックグラウンドグループを解除すると、グラフにおいてもバックグラウンド補正は解除されます。

※その他、弊社において以下の変更点を確認しております。

 Analysis において、グラフの領域でカーソルを当てた際に、ウェルの番号や情報は表示されなくなりました。応答 性を改善するための変更点であり、バグではありません。

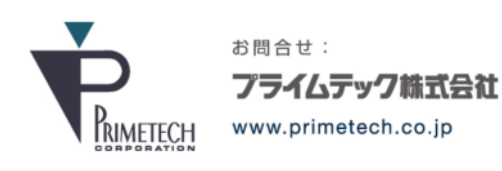

技術部・テクニカルサポート 東京都文京区小石川1-3-25 小石川大国ビル 9F Phone: 03-3816-0851(代表) Fax: 03-3814-5080 E-mail: support@primetech.co.jp